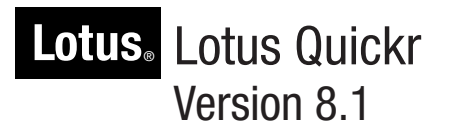

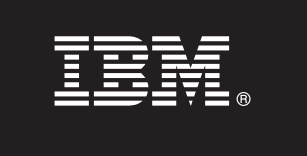

# **Quick Start Guide**

*This guide is intended to get you started with a base configuration for Lotus Quickr*

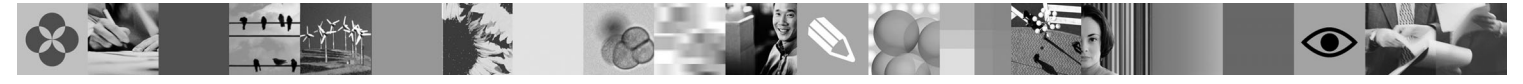

**National Language Version:** To obtain the Quick Start Guide in other languages, print the PDF from the Quick Start CD.

## **Product Overview**

IBM<sup>®</sup> Lotus<sup>®</sup> Quickr<sup>™</sup> is team collaboration software that helps you share content, collaborate, and work faster with your teams. The product provides software components that enable you to deploy one or two backend services: services for Lotus Domino<sup>®</sup> and services for WebSphere® Portal. Either set of services provides a first-class team collaboration application. Before installing, read the planning information in the Lotus Quickr information center, available at http://www.ibm.com/developerworks/lotus/ documentation/quickr, to determine if one set of services better fits your environment. If you do not have specific preferences, proceed with the installation of services for Lotus Domino.

 $\odot$ 

#### **1 Step 1: Access your software**

If you download your product from Passport Advantage<sup>®</sup>, follow the directions in the download document: http://www.ibm.com/support/docview.wss?rs=899&uid=swg27011706. This product offering includes the following parts. See the download document for part details, including required parts and supported platforms and languages.

- v **Quick Start CD**
- Lotus Quickr services for Lotus Domino
- Lotus Domino, and Lotus Domino Language Packs
- Lotus Quickr services for WebSphere Portal with the following parts (some of which are optional): WebSphere Application Server Network Deployment, IBM DB2® UDB Enterprise Server Edition, IBM Tivoli® Directory Server and Fixpack, Edge Components for WebSphere Application Server Network Deployment, WebSphere Application Server Toolkit

## **2 Step 2: Evaluate your hardware and system configuration**

Review the supported hardware and software requirements, noting the different requirements for services for Lotus Domino and services for WebSphere Portal. See the detailed system requirements document: http://www-1.ibm.com/support/docview.wss?rs=3264&uid=swg27009740.

## **3 Step 3: Review the base architecture and the installation steps**

#### Installation sequence for services for Lotus Domino

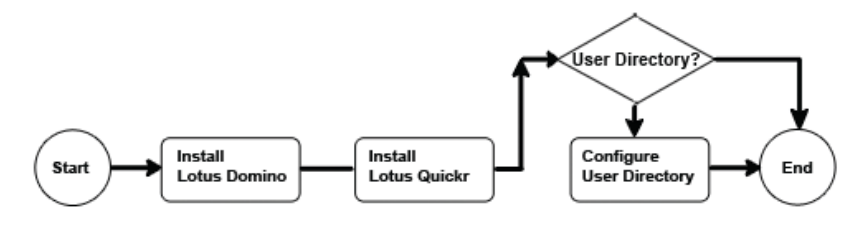

#### Installation sequence for services for WebSphere Portal

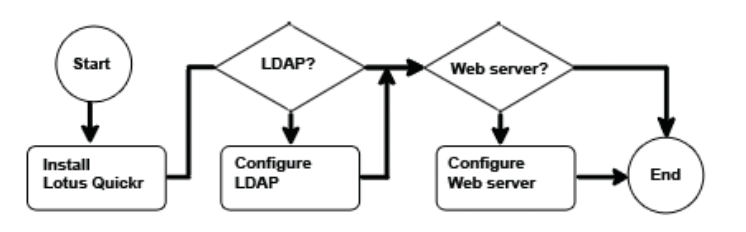

# **4 Step 4: Access your documentation**

**?** For complete product documentation, see the Lotus Quickr documentation page on developerWorks®: http://www.ibm.com/developerworks/lotus/documentation/quickr.

#### **5 Step 5: Install Lotus Quickr**

- To install Lotus Quickr services for Lotus Domino, perform these steps:
- 1. Install Lotus Domino.

 $\circ$ 

- 2. Install Lotus Quickr services for Lotus Domino on the same system.
- 3. (Optional) For greater feature availability and easier place member management, configure Lotus Quickr to connect to a user directory.

To install Lotus Quickr services for WebSphere Portal, perform these steps:

- 1. Install Lotus Quickr services for WebSphere Portal.
- 2. (Optional) To store user information and to authenticate users with an LDAP user registry, install an LDAP directory, and configure it to work with Lotus Quickr.
- 3. (Optional) To manage network traffic, particularly in a production environment, install an external Web server and configure it to work with Lotus Quickr.

IBM Lotus Quickr Version 8.1 Licensed Materials - Property of IBM. Copyright IBM Corp. 2008. All Rights Reserved. U.S. Government Users Restricted Rights - Use, duplication or disclosure restricted by GSA ADP Schedule Cont

Part Number: CF1AWML

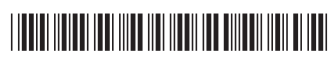